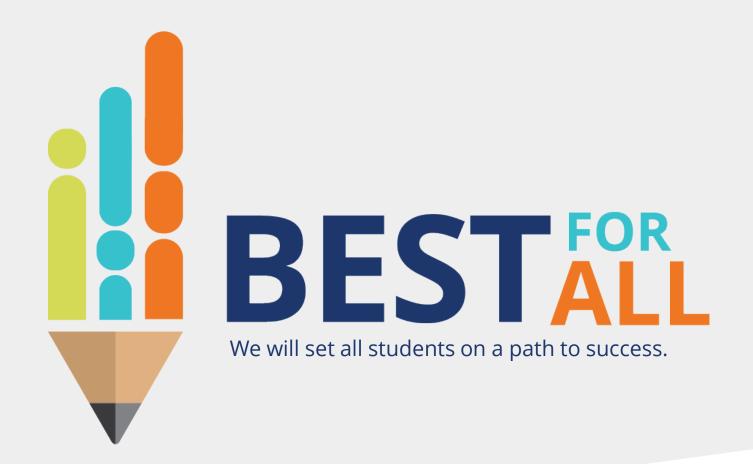

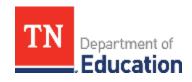

2023-24 Evaluation Configurator Monthly Office Hour August 3, 2023

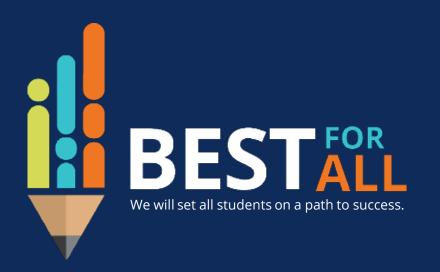

#### **ACADEMICS**

ALL TENNESSEE STUDENTS WILL HAVE ACCESS TO A HIGH-QUALITY EDUCATION, NO MATTER WHERE THEY LIVE

#### STUDENT READINESS

TENNESSEE PUBLIC SCHOOLS WILL BE EQUIPPED TO SERVE THE ACADEMIC AND NON-ACADEMIC NEEDS OF ALL STUDENTS IN THEIR CAREER PATHWAYS

#### **EDUCATORS**

TENNESSEE WILL SET A NEW PATH FOR
THE EDUCATION PROFESSION AND BE
THE TOP STATE IN WHICH TO BECOME AND
REMAIN A TEACHER AND LEADER FOR ALL

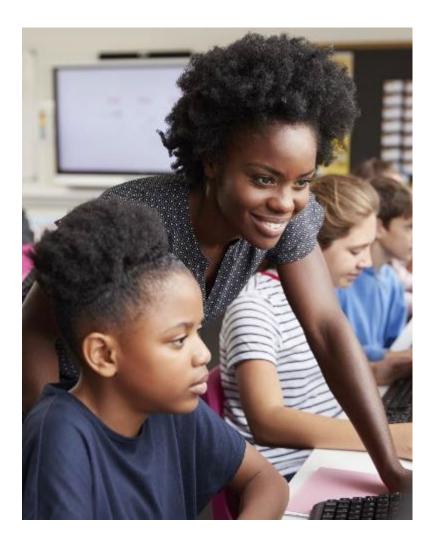

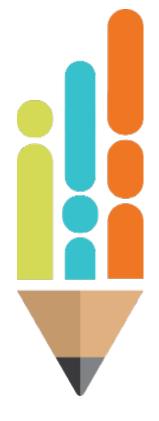

# Agenda

- Evaluation Configurator Role and Responsibilities
- Resources
- Staffing
- Configuring Permissions
- TEAM Observer Training Information
- Next Steps

# Role and Responsibilities of the Evaluation Configurator

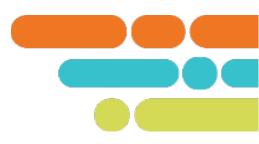

District Evaluation Configurator responsibilities include:

- Ensuring accurate staffing
- Confirming data quality and security
- Communicating and supporting adherence to TEAM deadlines
- Supporting measure selection
- Overseeing implementation/completion of evaluation processes
- Managing TNCompass permissions
- Training and supporting platform users
- Assuring all State Board of Education policy 5.201 and Rule 0520-02-01 requirements are met

# Resources

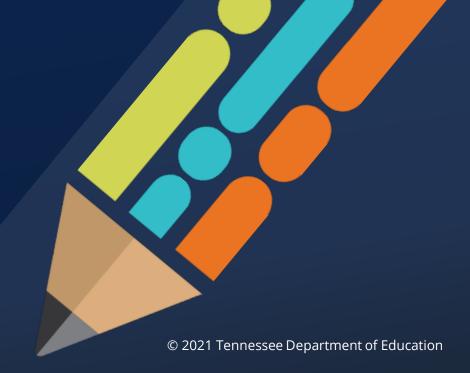

### **TNCompass Resources**

#### TNCompass Resources | TEAM-TN

#### **TNCompass**

#### Description

Through a partnership with RANDA Solutions, the department developed and launched TNCompass, an educator talent management system that securely collects, stores, and displays evaluation, licensure, preparation, discipline, experience, and compensation data for all educators in Tennessee. This user-friendly platform, in place since 2015, integrates and supports the work of multiple divisions within the department and the state board of education while consistently earning high satisfaction ratings from district and school-level stakeholders. To set up or access an account, please visit http://tdoe.tncompass.org.Please note that TNCompass only supports evaluation models that are approved by the State Board of Education in policy 5.201.

#### TNCompass Resources

- · Achievement and Growth Measure Selection User Guide
- · Administrator Approving Professional Development Points User Guide
- · Administrators Observations User Guide
- CLASS Educator Designation
- · Data Import Instructions for Evaluation Administrators
- · Disciplinary Hold Instructions
- · Educator Observation User Guide
- · Educator Professional Development Points User Guide
- Evaluation PIN Completion Instructions
- · Evaluation Signatures and LOE Nullification User Guide
- Observation Import Instructions
- TNCompass Charts and Reports Overview
- · TNCompass CLASS User Guide

TNCompass Evaluation Data Management Guid

#### Recent TNCompass Updates

In response to feedback from the Tennessee Educator Survey, the department will launch a new observation feature in the TNCompass platform for the 2021-22 school year. Within the observation scoring template, observers will now see:

- · A dropdown menu for selecting the reinforcement and refinement indicators.
- A required open text box to capture specific feedback associated with both the reinforcement and refinement indicators.
- . A required open text box to capture clear next steps for the educator and/or the evaluator.

As a result of these changes, Tennessee educators will now be able to clearly view the actionable feedback and next steps provided by their evaluators throughout the observation process.

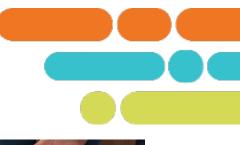

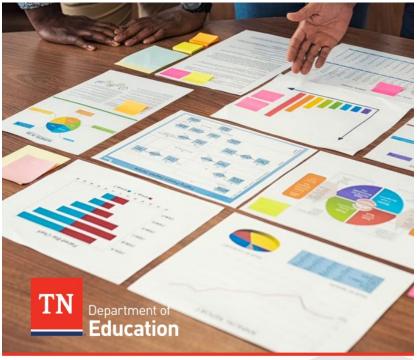

#### TNCompass Evaluation Data Management Guide

Tennessee Department of Education | July 2021

# Staffing

Adding and Removing District and School Personnel

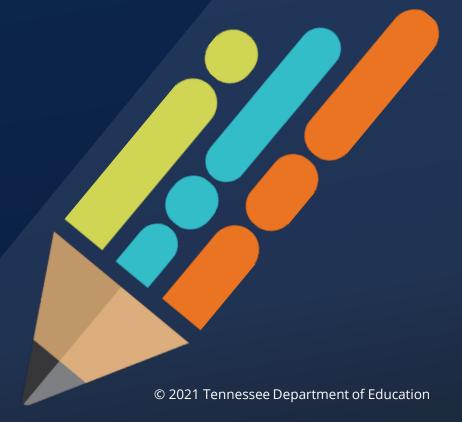

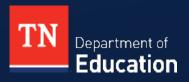

#### **Staff Roles**

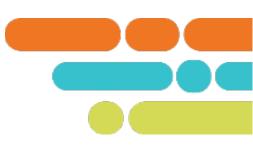

#### **District Level**

- Non-Instructional
- Observer
- District Staff
- Instructional Supervisor
- Superintendent Designee
- Evaluation Administrator
- Licensure Administrator

#### **School Level**

- Teacher
- Non-Instructional
- Principal
- Assistant Principal
- Observer

# Staffing

#### Importance of Staffing

- Data Security (<u>TCA 49-1-606</u>)
- Data Access
- Configuration of Permissions

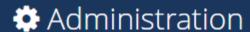

#### People Management

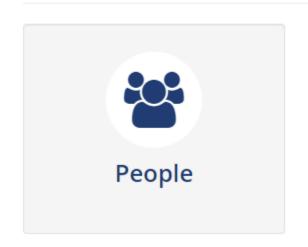

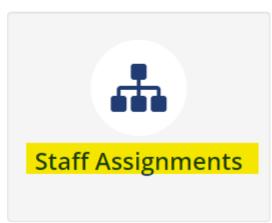

### **Remove Staffing**

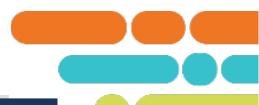

#### ♣ Staff Assignments

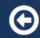

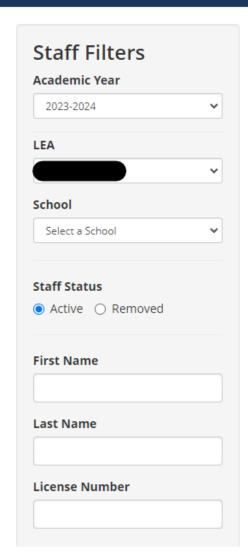

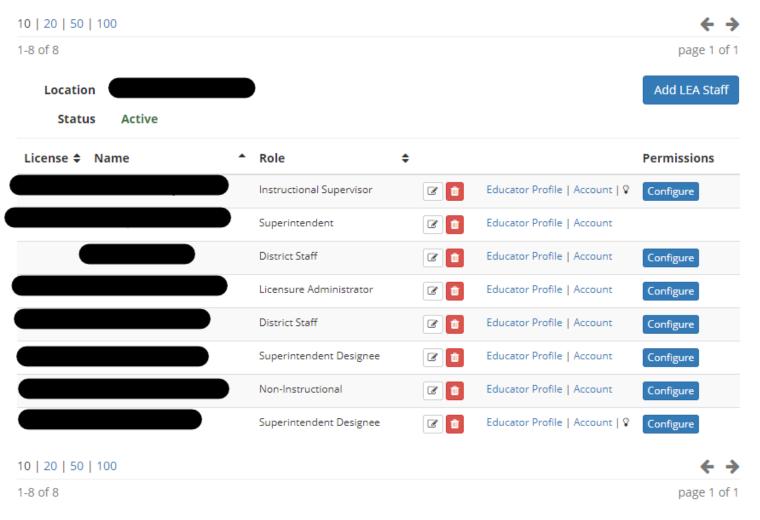

### **Remove Staffing**

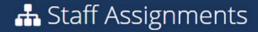

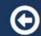

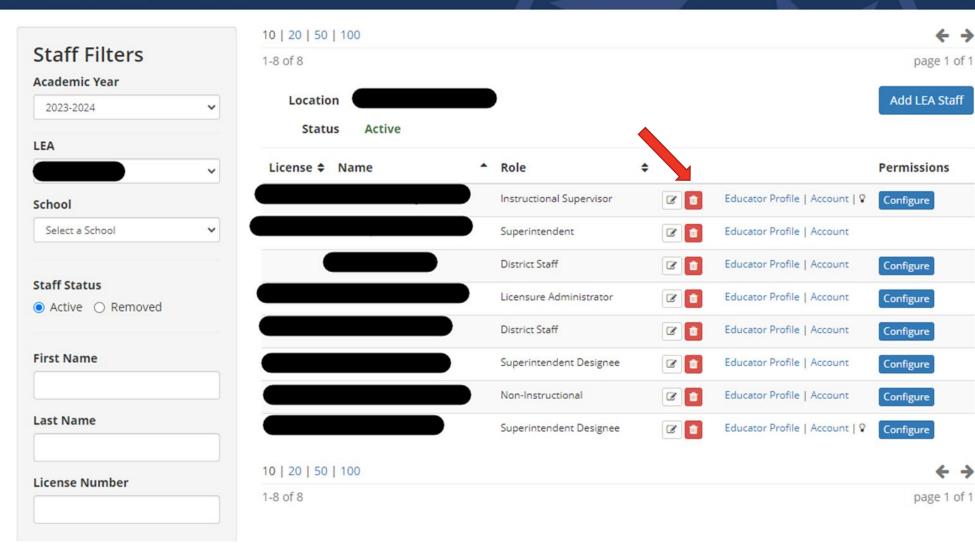

# **Remove Staffing**

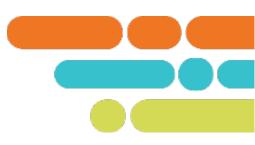

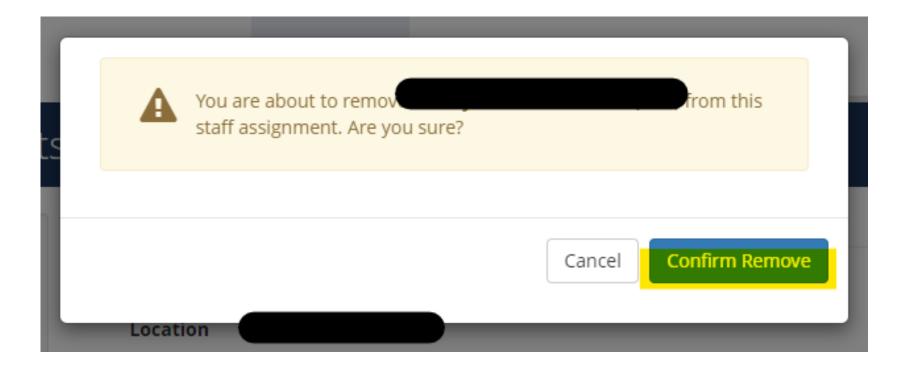

- Common staff roles
- Adding Staff in TNCompass
- Configuring permissions

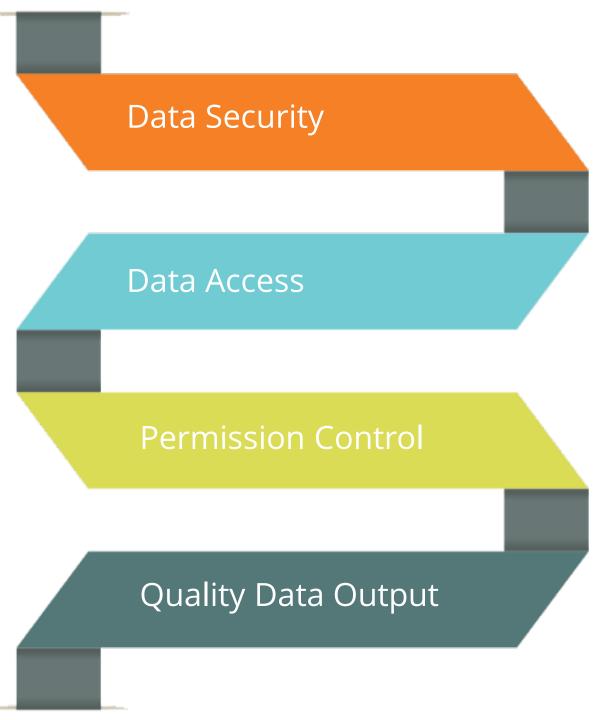

### **Non-Instructional Role**

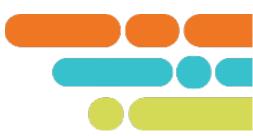

| Role                                                                   | Basic Permissions                                                                                                    |
|------------------------------------------------------------------------|----------------------------------------------------------------------------------------------------|
| Appropriate for staff who are non-licensed or are waiting on a license | View announcements View personal dashboard items View and edit limited personal information View and edit account email and password View help links  In Educator profile (if applicable):  • View personal evaluations  • View personal license data  • View personal staff assignments and history  • View personal license transactions  • View professional achievements  • Submit a license transaction (depends on existing licenses)  • TASL (if applicable)  • CEO (if applicable) |

### **Teacher**

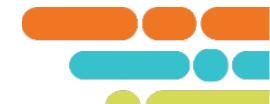

| Role                                                                     | Basic Permissions                                                                                                    | Configurable Permissions                                                                                                    |
|--------------------------------------------------------------------------|----------------------------------------------------------------------------------------------------|----------------------------------------------------------------------------------------------------|
| This role is appropriate for licensed teachers and instructional coaches | View announcements View personal dashboard items View and edit limited personal information View and edit account email and password View help links  In Educator profile (if applicable):  • View personal evaluations  • View personal license data  • View personal staff assignments and history  • View personal license transactions  • View professional achievements  • Submit a license transaction (depends on existing licenses)  • TASL (if applicable)  • CEO (if applicable)  • Individual pacing guide for current year (TEAM only) | Observe peer teachers (requires certification)  If observing peers: May add evaluation attachments (view own attachments), add evaluation notes (view own notes) |

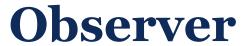

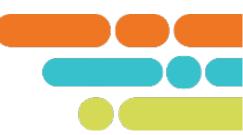

| Role                                                             | Basic Permissions                                                                                               | <b>Configurable Permissions</b>                                                              |
|------------------------------------------------------------------|----------------------------------------------------------------------------------------------------|----------------------------------------------------------------------------------------------|
| District or School Level                                         | All permissions of a teacher                                                                                    | Observe teachers (requires certification)                                                    |
| This role is appropriate                                         | View educator licenses and                                                                                      |                                                                                              |
| for people who will strictly be observers and are not in another | endorsements at school or all of district depending on staffing level                                           | Observe leaders (requires certification)                                                     |
| administrative role.                                             | View current year observations * If only set to observe teachers, cannot view evaluations for APs or principals | May add evaluation attachments (view own attachments), add evaluation notes (view own notes) |

# **Instructional Supervisor**

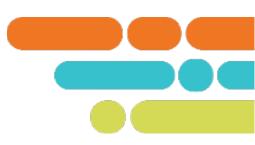

| Role                                                                                                    | Basic Permissions                                                                                                    | Configurable Permissions                                                                                                    |
|----------------------------------------------------------------------------------------------------|----------------------------------------------------------------------------------------------------|----------------------------------------------------------------------------------------------------|
| Instructional Supervisor (District Level)  This role is appropriate for District instructional support staff. | <ul> <li>At the district and school level:</li> <li>View educator licenses and endorsements</li> <li>View educator degrees/majors</li> <li>View educator EPP enrollment status</li> <li>View educator experience</li> <li>View educator professional</li> <li>achievements</li> </ul> | Observe teachers and/or leaders (requires certification) Educator view (limited statewide search and past years) Data import Configure TASL (permission group) Evaluation view and edit options Additional licensure view and edit options Work Queue for PDP requests Reports access |

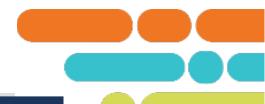

#### A Staff Assignments

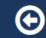

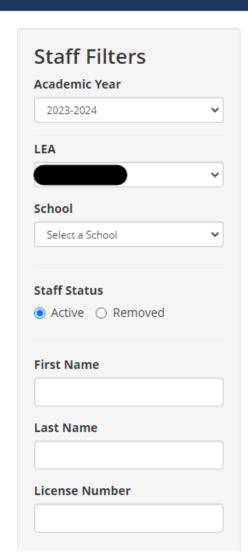

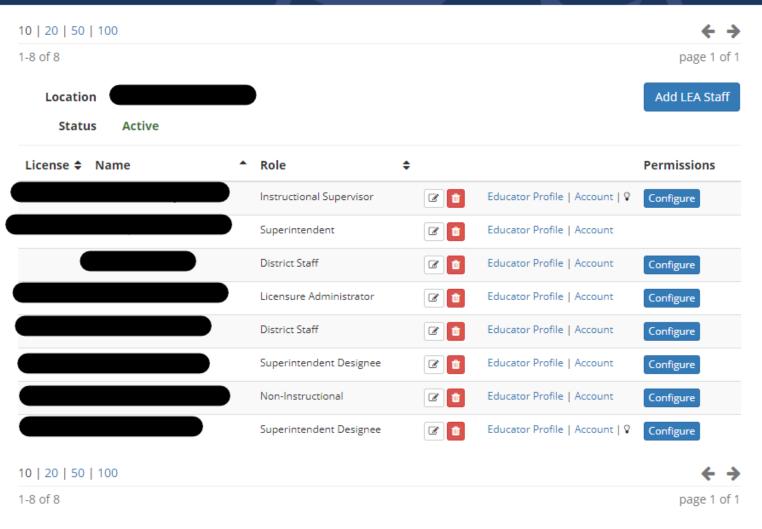

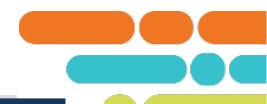

#### A Staff Assignments

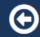

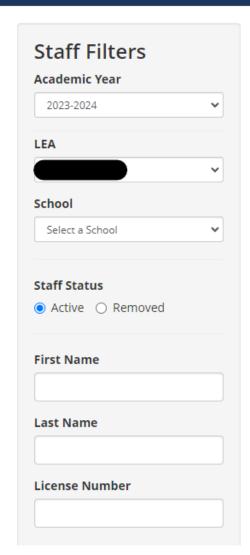

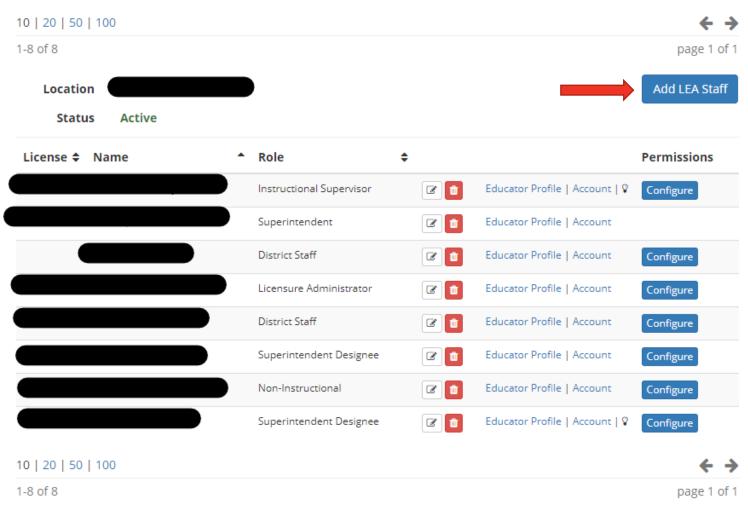

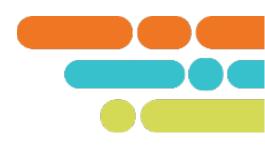

| First Name          | Amelia C Floyd (000225079)                                                        |
|---------------------|-----------------------------------------------------------------------------------|
| Amelia              | Does have an active license                                                       |
|                     | Email: Amelia.Floyd@tn.gov                                                        |
| Last Name           | Date of Birth: 09/19/1966                                                         |
| Floyd               | SSN: XXX-2844                                                                     |
| Floyd               | Location: Tennessee Department Of Education - Licensing Evaluation  Administrator |
| License Number      | Administrator                                                                     |
| 225079              |                                                                                   |
| SSN (last 4 digits) |                                                                                   |
|                     |                                                                                   |
|                     |                                                                                   |

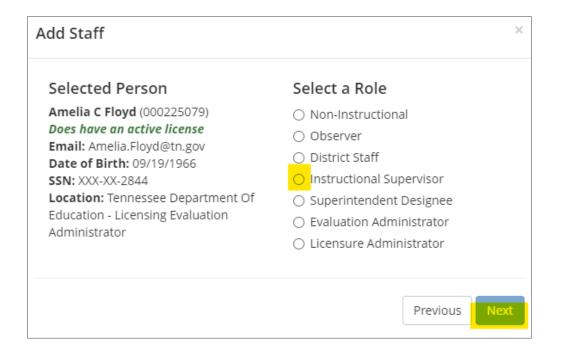

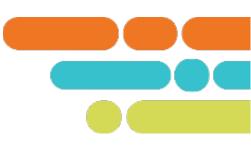

| Add Staff                         | ×                        |
|-----------------------------------|--------------------------|
| Please confirm                    | your selections          |
| Person:                           | Amelia C Floyd           |
| Date of Birth:                    | 09/19/1966               |
| Location:                         |                          |
| Role:                             | District Staff           |
| You are changing the role of this | person at this location. |
|                                   | Previous Save Staff      |

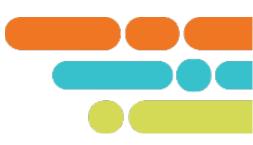

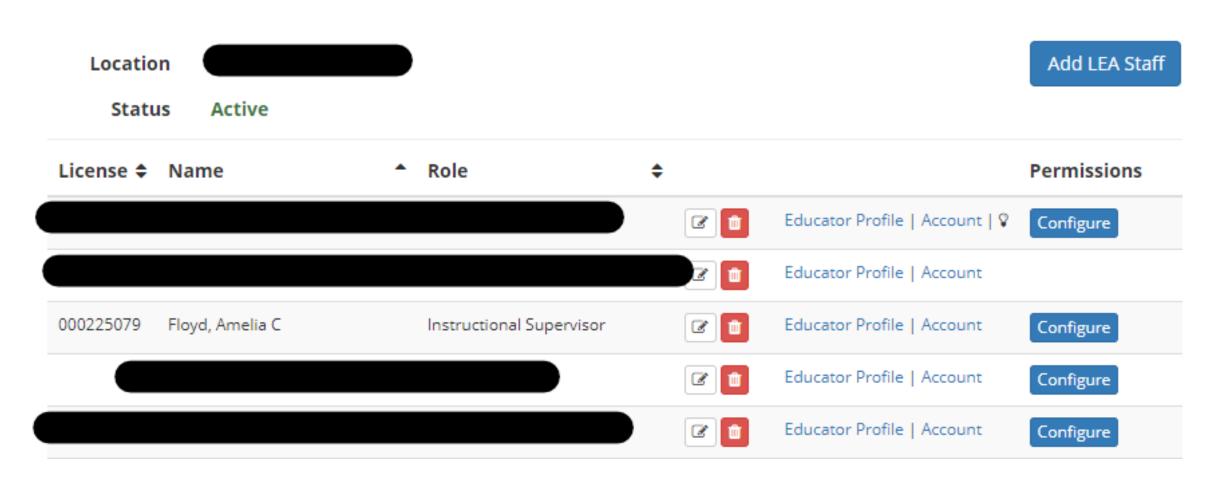

# **Configuring Permissions**

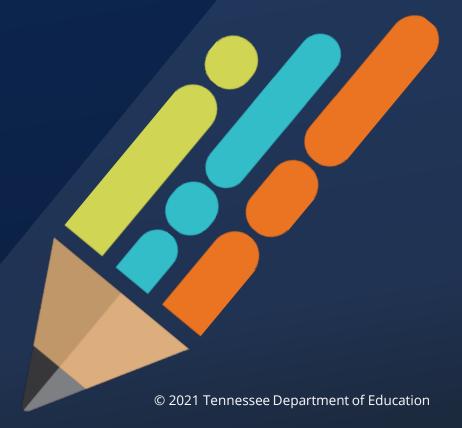

# **Configuring Permissions**

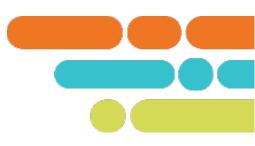

Superintendent, Designee, Licensure Administrator, and Evaluation Administrator roles have the ability to grant additional permissions for various roles through the **Configure** button. This allows them to assign additional permissions to staff members at the district and school levels.

# **Configuring Staff**

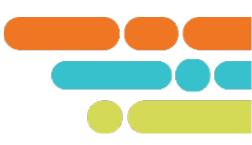

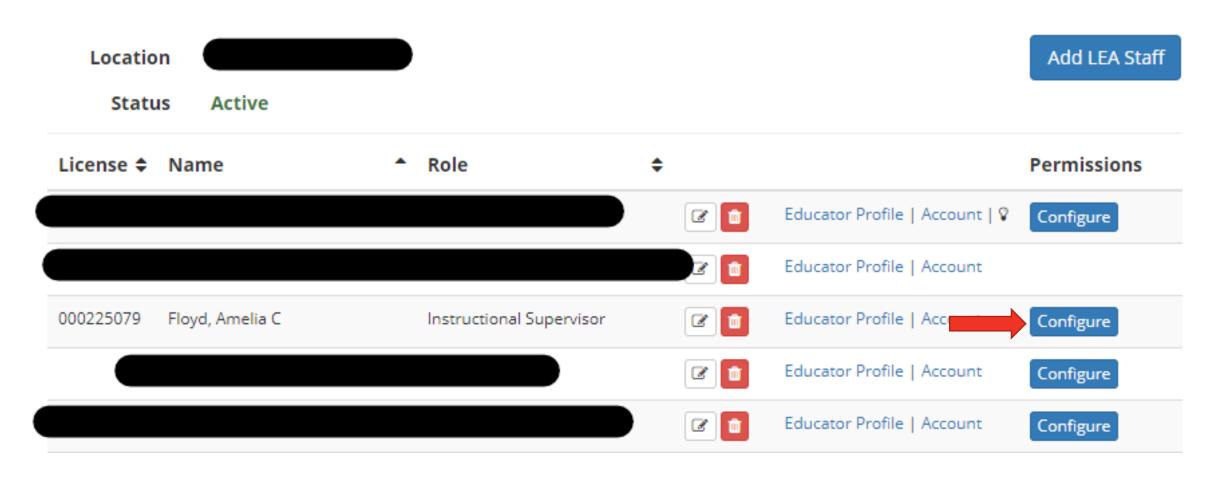

# **Configuring Staff**

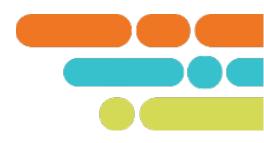

Allowed

#### Permission Groups

#### **Group Name** Enabled **Evaluation View** • evaluation summary and LOEs • all observations and pacing status historical evaluations · administrative edit history attachments · growth and achievement measures · individual growth evaluation notes · portfolio component • student survey component, when applicable Intermediate Evaluation Edit 0 • edit the observer assignment · reopen completed observations · delete and restore observations · edit observations by others Professional Development Points • access Professional Development Points work queue Aggregate observation charts · Observation Indicator Scores chart Observation Refinement Breakdown chart Observation Reinforcement Breakdown chart

#### Single Permissions

Permission

| Observe leaders allows observation of principals and assistant principals  View option for prior year staff in educator search  Allow limited state-wide search (license data) allow certain roles to search for people not in their organizational hierarchy  Set evaluation PYE status allows user to change an educator's PYE status  Set evaluation master school allows user to set the master school for an evaluation  Set evaluation coaching status and single observation score flag  Set evaluation measure selections  Set evaluation measure criteria |                                                                      |   |
|----------------------------------------------------------------------------------------------------|----------------------------------------------------------------------|---|
| allows observation of principals and assistant principals  View option for prior year staff in educator search  Allow limited state-wide search (license data) allow certain roles to search for people not in their organizational hierarchy  Set evaluation PYE status allows user to change an educator's PYE status  Set evaluation master school allows user to set the master school for an evaluation  Set evaluation coaching status and single observation score flag  Set evaluation measure selections                                                  | Observe teachers                                                     | Ø |
| Allow limited state-wide search (license data) allow certain roles to search for people not in their organizational hierarchy  Set evaluation PYE status allows user to change an educator's PYE status  Set evaluation master school allows user to set the master school for an evaluation  Set evaluation coaching status and single observation score flag  Set evaluation measure selections                                                                                                    | objet ve tedde.5                                                     | Ø |
| allow certain roles to search for people not in their organizational hierarchy  Set evaluation PYE status allows user to change an educator's PYE status  Set evaluation master school allows user to set the master school for an evaluation  Set evaluation coaching status and single observation score flag  Set evaluation measure selections                                                                                                    | View option for prior year staff in educator search                  | Ø |
| allows user to change an educator's PYE status  Set evaluation master school allows user to set the master school for an evaluation  Set evaluation coaching status and single observation score flag  Set evaluation measure selections                                                                                                    | allow certain roles to search for people not in their organizational | 0 |
| allows user to set the master school for an evaluation  Set evaluation coaching status and single observation score flag  Set evaluation measure selections                                                                                                    | Set evaluation 112 States                                            | Ø |
| Set evaluation measure selections                                                                                                    |                                                                      | Ø |
|                                                                                                    | Set evaluation coaching status and single observation score flag     | Ø |
| Set evaluation measure criteria                                                                                                    | Set evaluation measure selections                                    | 0 |
|                                                                                                    | Set evaluation measure criteria                                      | Ø |

# TEAM Observer Training Information

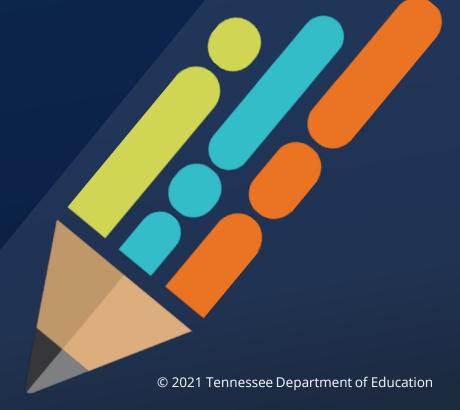

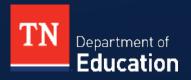

#### **TEAM Evaluation Certification**

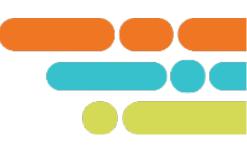

- According to state board rule <u>0520-02-01</u> and state board policy <u>5.201</u>, all educators must be evaluated annually by a certified evaluator.
  - Evaluations conducted by non-certified evaluators are inadmissible and are grounds for a grievance.
- The certification window for recertification is from June 7, 2023 to August 31, 2023.
- The certification window for initial certification is from June 7, 2023 to March 31, 2024.
- Certification is valid through June 30 of the current school year **regardless** of the certification date.

#### **TEAM Evaluation Certification**

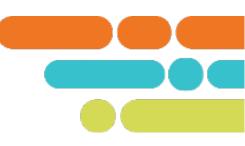

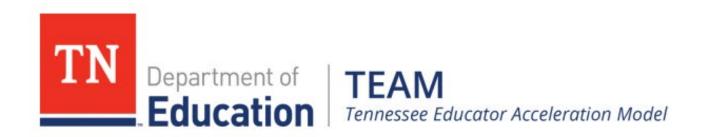

Home Statute & Policy Evaluation Growth Achievement TNCompass Roster Verification TEAM Training TN Charters

Register for TEAM Training Training Materials

TEAM Training Presentations

# **Next Steps**

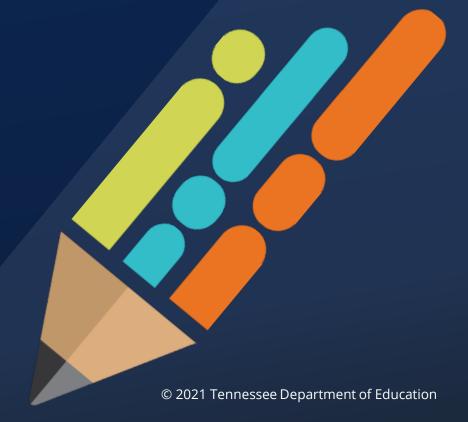

#### **TEAM Website**

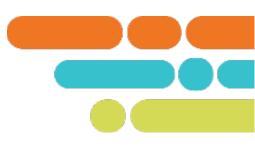

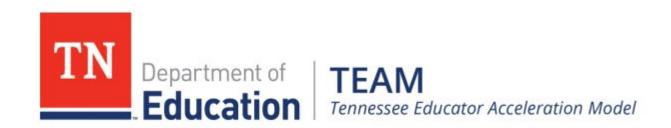

Home Statute & Policy Evaluation TN Charters Growth Measures Student Growth Portfolios Alternative Growth Measures

Achievement TNCompass Roster Verification TEAM Training Office Hours Contacts

# **Support**

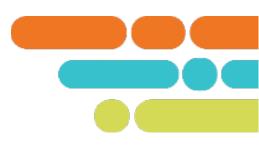

- TEAM.Questions@tn.gov
- Monthly office hours

| August 3, 10 a.m. CT                | 2023-24 TNCompass Staffing                                                | Meeting |
|-------------------------------------|---------------------------------------------------------------------------|---------|
| September 7, 10 a.m. CT             | Supporting 2023-24 Growth and Achievement Measure Selections              | Meeting |
| October 5, 10 a.m. CT               | Entering final achievement measure scores for 2022-23 and finalizing LOEs | Meeting |
| No meetings in November or December |                                                                           |         |
| January 4, 10 a.m. CT               | Identifying Partial Year Exemptions and Update Staffing                   | Meeting |
| February 1, 10 a.m. CT              | Monitoring Observations to Ensure Pacing is Met                           | Meeting |
| March 7, 10 a.m. CT                 | Monitoring Growth and Achievement Measure Selections                      | Meeting |
| April 4, 10 a.m. CT                 | End of the Year Actions                                                   | Meeting |
| May 2, 10 a.m. CT                   | Entering Achievement Measure Scores                                       | Meeting |

### **Next Steps**

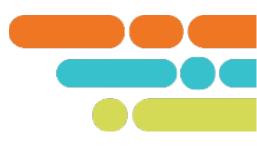

- Update district staffing
- Ensure building level staffing is updated
- Share the evaluation implementation process with evaluators
- Provide any additional training as needed
- Communicate expectation that all staff review and update email addresses in TNCompass

# Thank You!

**#TNBestforAll** 

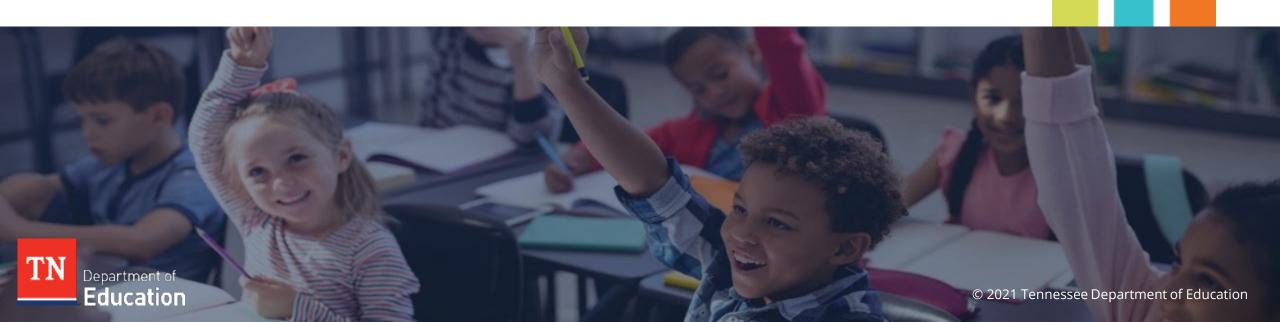